11.03.20244 | 1

#### **ETH**zürich

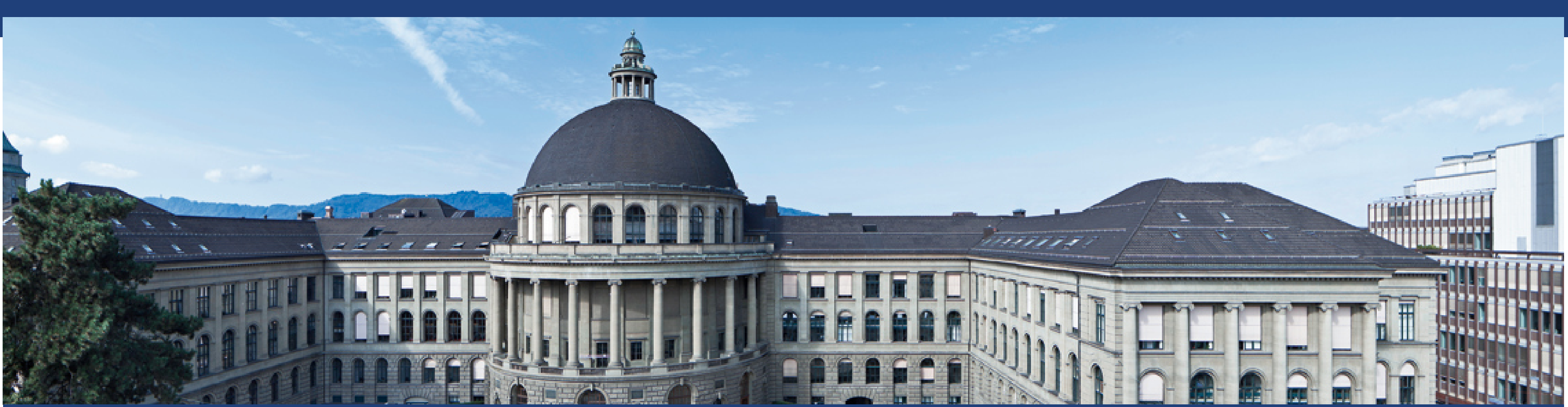

# **P&S COMSOL® Design ToolLecture Week 3: Introduction to COMSOL**

Yannik Horst, Manuel Kohli, Xinzhi Zhang

- $\mathcal{L}_{\mathcal{A}}$ Software & Physics
- $\mathcal{L}_{\mathcal{A}}$ Meshing
- $\mathcal{L}_{\mathcal{A}}$ Boundary Conditions
- $\mathbb{R}^n$ **Source**
- $\mathbb{R}^n$ General Workflow
- Tutorial 3: Young's Slit Experiments

### **ETH**zürich

## **Content**

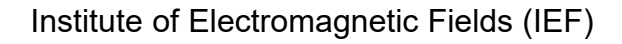

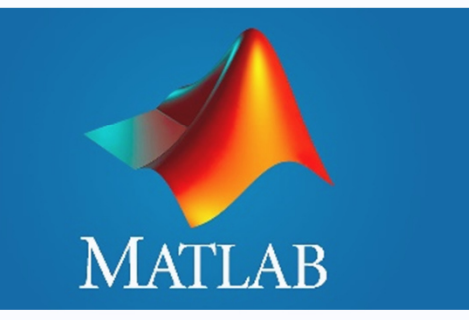

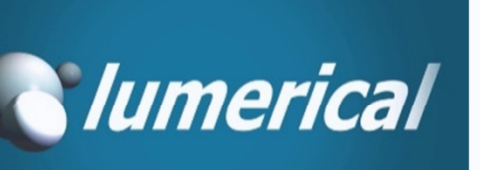

11.03.2024<sup>3</sup>

**ETH**zürich

## **Software & Physics**

**Software & Physics**

## **Simulation Software**

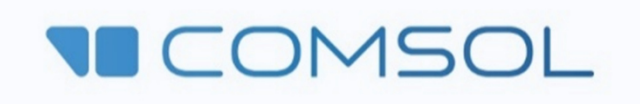

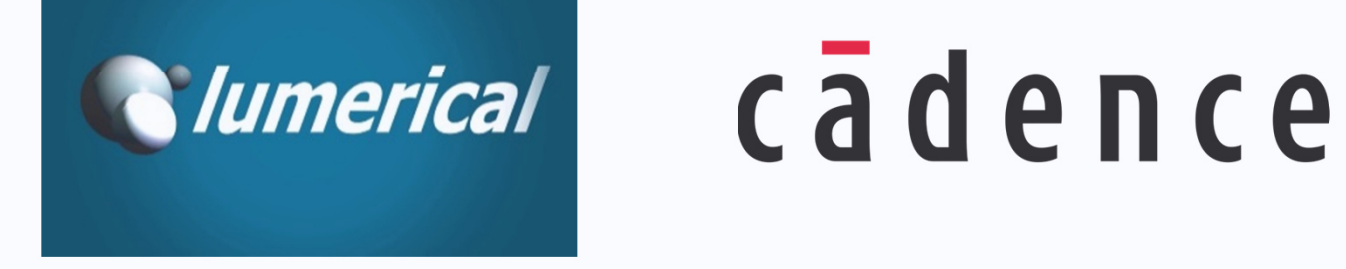

## **Simulation Method**

Finite Element Method (FEM) Finite Difference Time Domain (FDTD)

**VECOMSOL** 

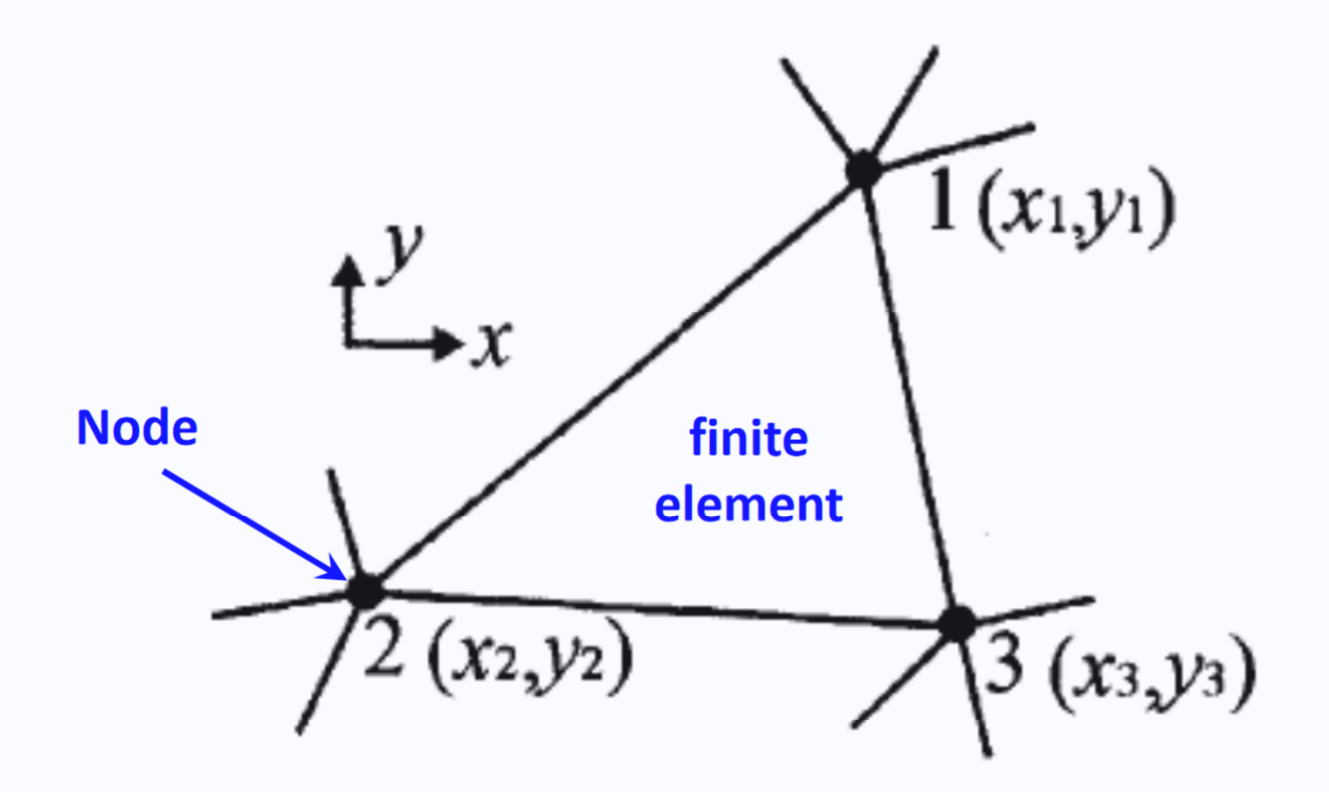

# Sometimes large computational power

- Data required as input for mesh
- 
- Output can vary
- Frequency domain

) Manuel Kohli – manuel.kohli@ief.ee.ethz.ch │ 11.03.2024 │<br>Tabias Plattar tabias blattar⊚iaf.ee.ethz.ch │ 11.03.2024 Raphael Schwanninger – raphael.schwanninger@ief.ee.ethz.ch Tobias Blatter – tobias.blatter@ief.ee.ethz.ch 11.03.20244 | 4

### **ETH**zürich

## **Software & Physics**

## **Software & Physics**

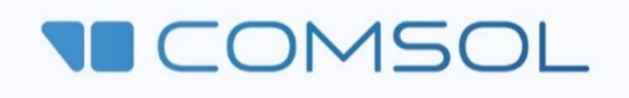

## Advantages of FEM

- + Modeling
- +Accuracy specification
- +Boundary conditions
- + Visualization
- $+$ Material properties

## Disadvantages of FEM

## FEM

- *1. Division of space into finite elements*
	- $\bullet$ *Local refinement*
	- •*Almost perfectly conformal*
- *2. Formulation of a boundary value problem*
	- •*Field calculated at the node and interpolated at edges*
- *3. Elimination of time derivatives (steady state)*

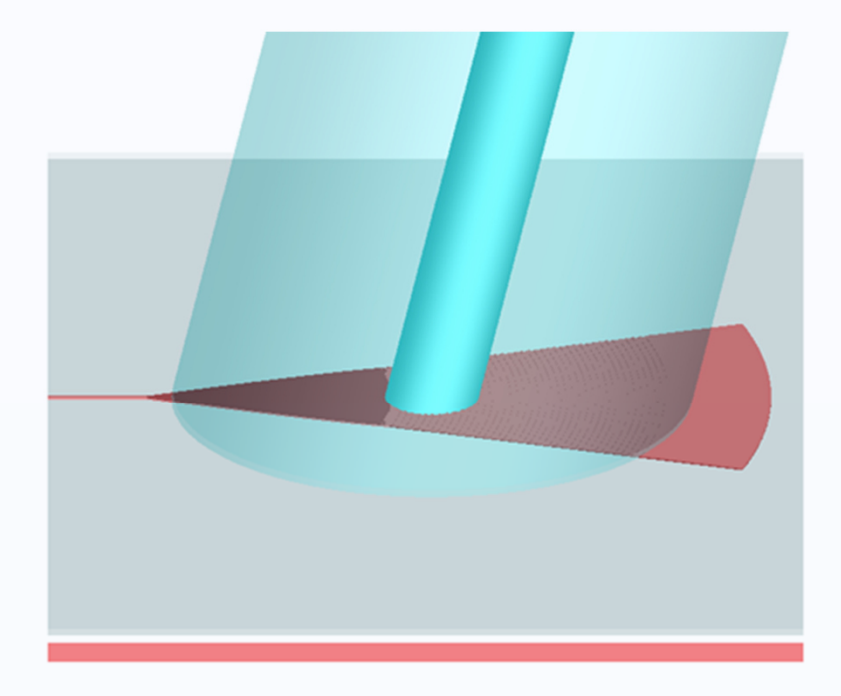

### **ETH**zürich

## **Software & Physics**

- $\overline{\phantom{m}}$  Rectangular mesh
	- Conformality and refinement
- $\overline{\phantom{0}}$ Material boundaries

## **Software & Physics**

## Advantages of FDTD

## Disadvantages of FDTD

- $+$ Intuitive
- + Time-domain technique
- +Animated display of evolving fields
- $+$ Direct usage of  $E$ - and  $H$ -Fields

## FDTD

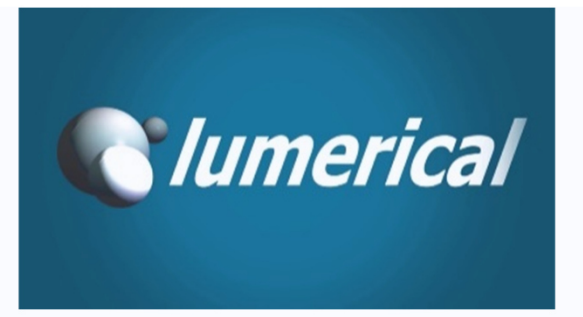

- *1. Replace derivative with finite difference, discretize in space and time*
- *2. Solve resulting difference equations*
- *3. Evaluate magnetic field one time-step in future*
- *4. Evaluate electric field one time-step in future*
- *5. Repeat the previous two steps*

11.03.20244 | 6

### **ETH**zürich

## **Meshing**

## **Software & Physics**

*<u>Iumerical</u>* 

cadence

**MATLAB** 

**VICOMSOL** 

FEM, FDTD, FDFD, FEM, BEM

Frequency Domain, Acoustics, Fluids, Plasma, etc

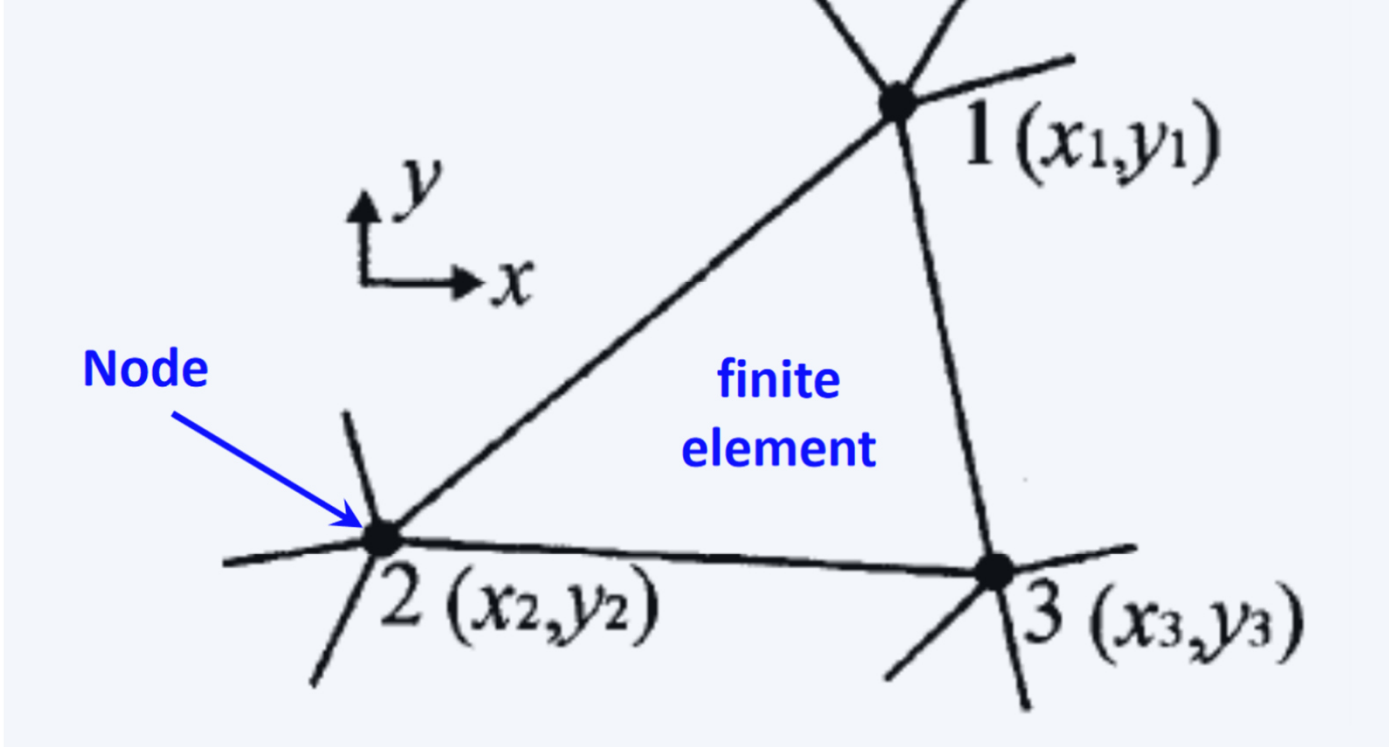

## **Domain & Mesh**

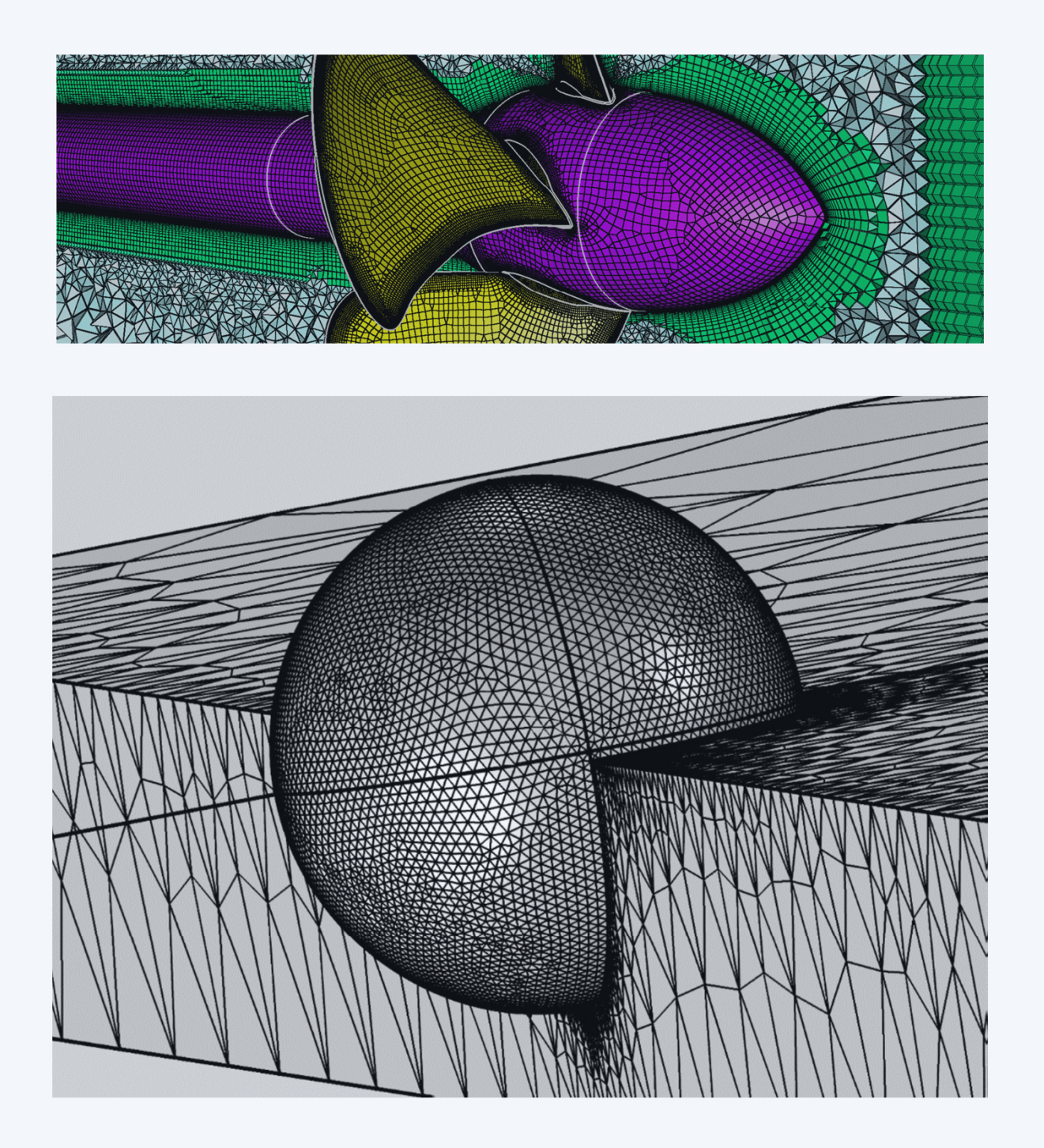

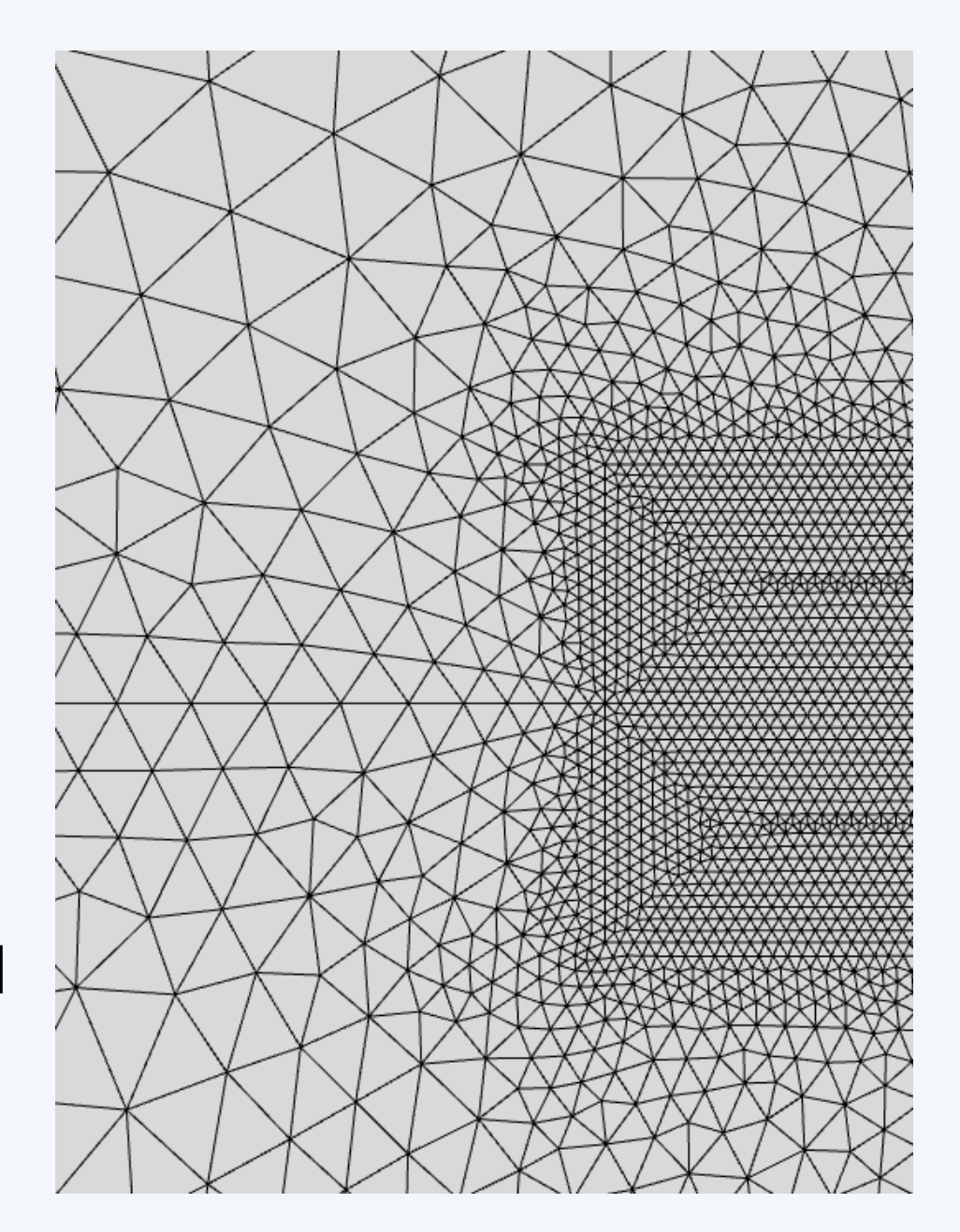

11.03.20244 | 7

## **ETH**zürich

## **Meshing**

## **Software & Physics**

# *<u>Iumerical</u>*

cadence

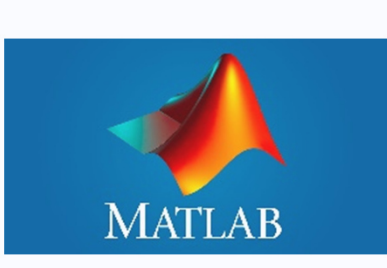

**VECOMSOL** 

FEM, FDTD, FDFD, FEM, BEM

Frequency Domain, Acoustics, Fluids, Plasma, etc

## **Domain & Mesh**

- **Service Service** Discretization of simulation domain
- **Service Service**  Mesh size determines accuracy of solution
	- Too large mesh  $\rightarrow$  wrong results
- $\mathcal{L}_{\mathcal{A}}$  Accuracy vs. simulation time
	- $\overline{\phantom{a}}$ Too small mesh  $\rightarrow$  very large simulation time
	- $\mathcal{L}_{\mathcal{A}}$  If RAM is too low, data is written onto hard drive  $\rightarrow$  ultra large simulation time

### **ETH**zürich

## **Boundary Conditions**

*<u>Iumerical</u>* 

cadence

## **Software & Physics**

FEM, FDTD, FDFD, FEM, BEM

Frequency Domain, Acoustics, Fluids, Plasma, etc

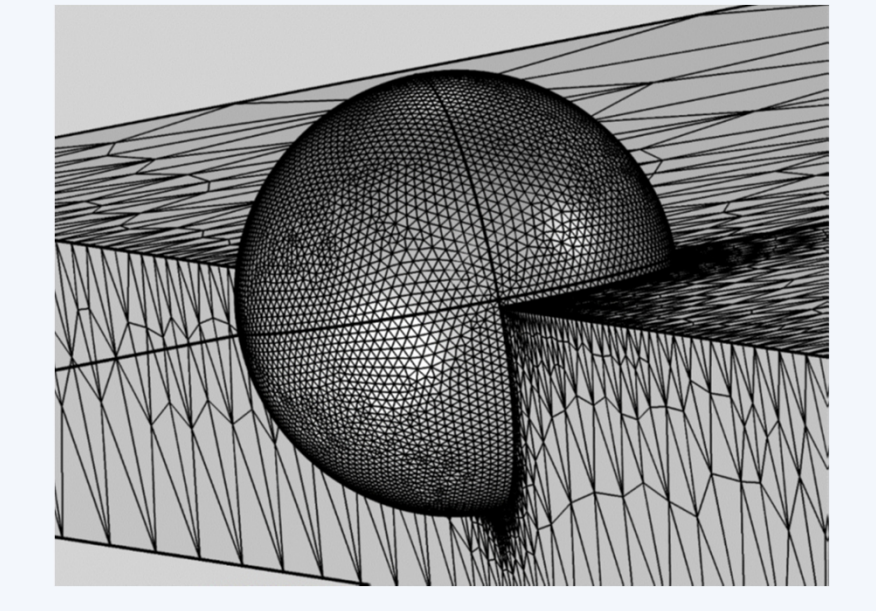

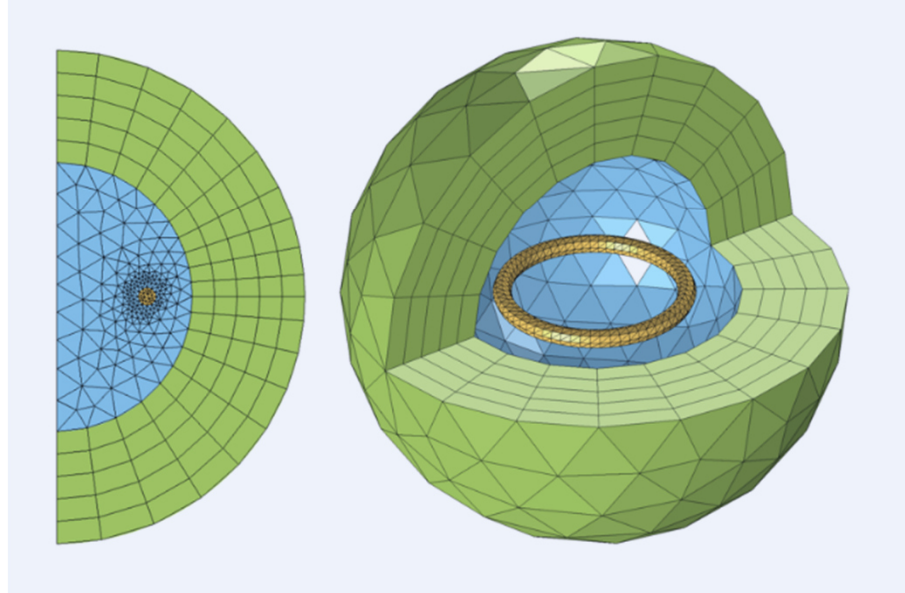

## **Domain & Mesh**

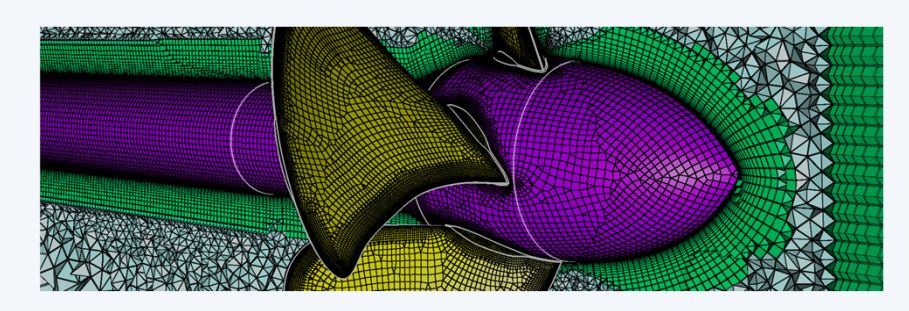

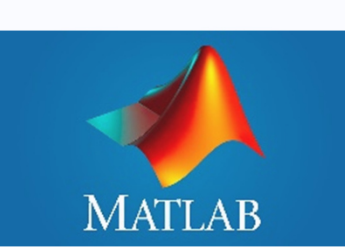

**VECOMSOL** 

## **Bondary Conditions**

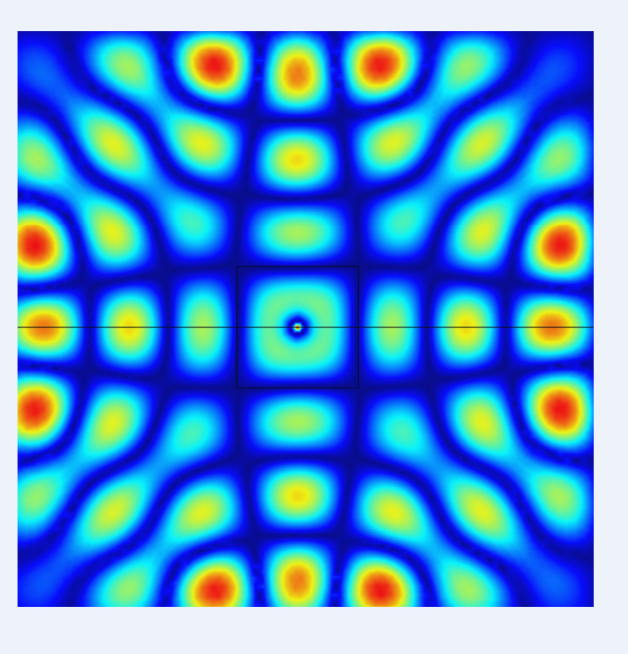

Types of boundary conditions in COMSOLPerfect Electric Conductor (PEC) Perfect Magnetic Conductor (PMC)Scattering Boundary Condition Periodic Boundaries Condition (PBC)Perfectly Matched Layer (PML)

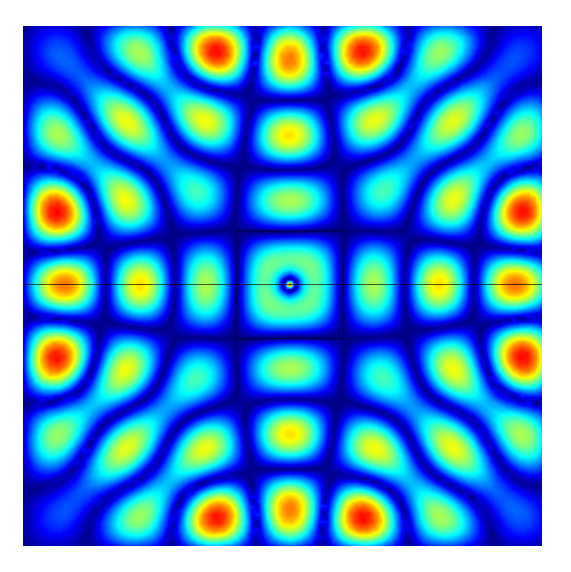

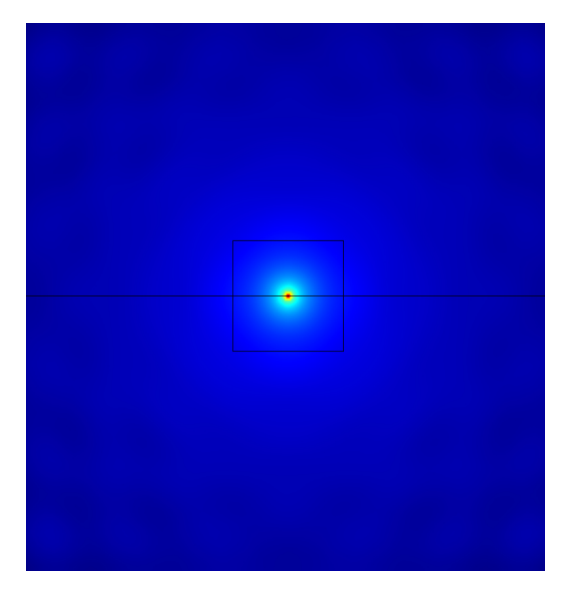

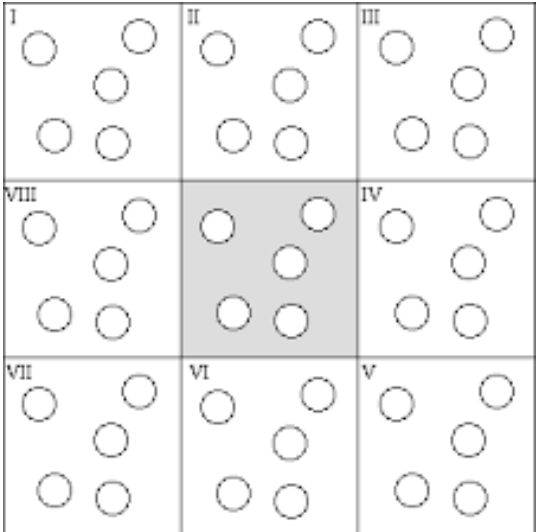

11.03.20244 | 9

- $\mathcal{L}_{\mathcal{A}}$  **Perfect Electric Conductor (PEC)**
	- **Properties** 
		- $\mathcal{L}_{\mathcal{A}}$ Electric field cannot penetrate reflection of electric field
		- $\overline{\phantom{a}}$ Equivalent to infinite electric conductivity
- $\mathcal{L}_{\mathcal{A}}$  **Perfect Magnetic Conductor (PMC)**
	- **Properties** 
		- Magnetic field cannot penetrate  $\rightarrow$  reflection of magnetic field<br>-  $\Gamma$ suivelent to infinite magnetic senductivity
		- k. Equivalent to infinite magnetic conductivity
- $\mathcal{L}_{\mathcal{A}}$  **Scattering Boundary Condition**
	- **Properties** 
		- in.<br>Ka Electric field is absorbed  $\rightarrow$  no reflection
- $\mathcal{L}_{\mathcal{A}}$  **Periodic Boundary Condition** 
	- **For repeating structures**
	- **Use a unit cell for the analysis**
	- Simulates systems expanding infinitely in 1D/2D

## **ETH**zürich

## **Boundary Conditions**

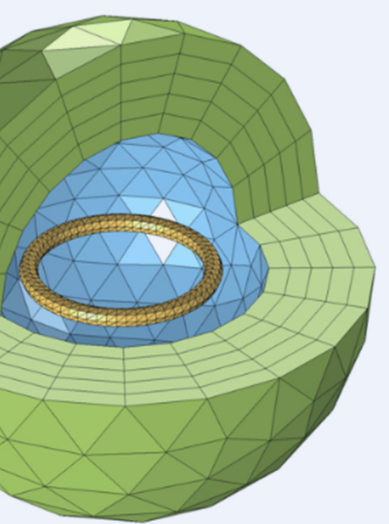

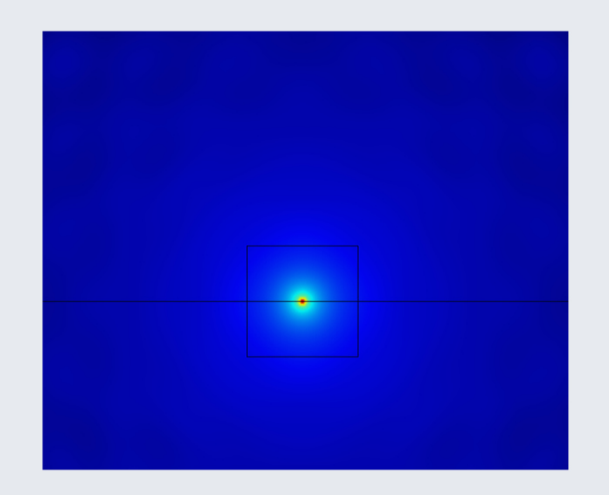

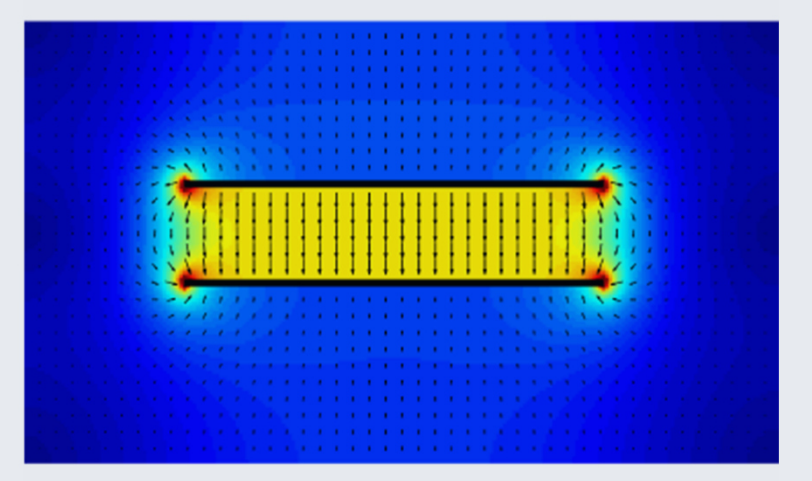

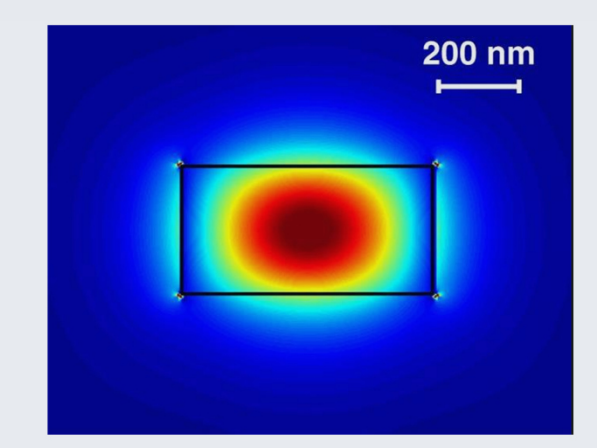

11.03.2024 $\vert$  10

### **ETH**zürich

## **Source**

### **Software & Physics**

# **VICOMSOL**

*<u>Iumerical</u>* 

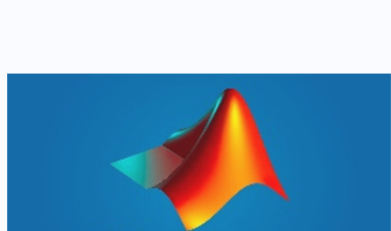

**MATLAB** 

# cadence

#### FEM, FDTD, FDFD, FEM, BEM

Frequency Domain, Acoustics, Fluids, Plasma, etc

**Domain & Mesh**

## **Bondary Condition Source**

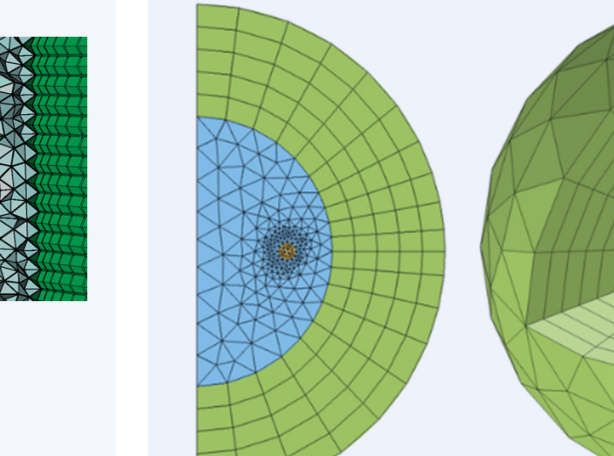

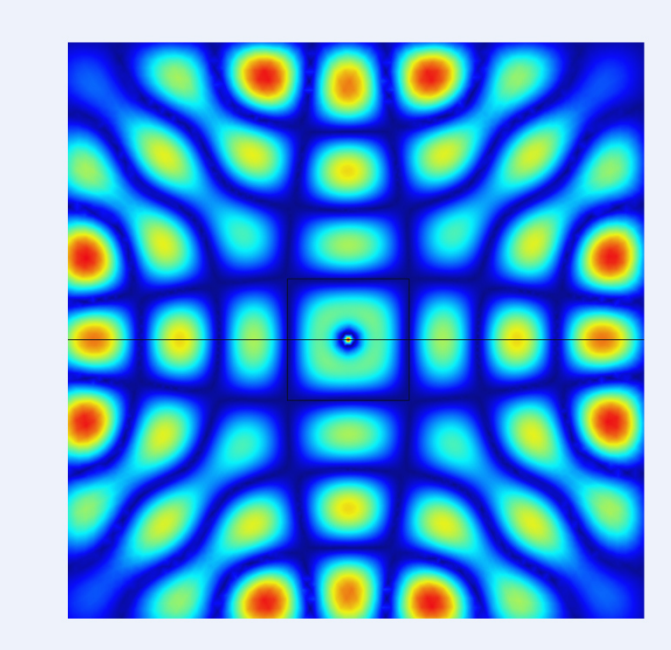

## **ETH**zürich

## **General Workflow**

- $\frac{1}{2}$ Model Wizard!
- $\mathbb{R}^n$  Select Geometry type
	- 2D
- **BEDECT Physics**  $\mathcal{L}_{\mathcal{A}}$ 
	- Either emw or ewfd  $\rightarrow$  they have the same functionality

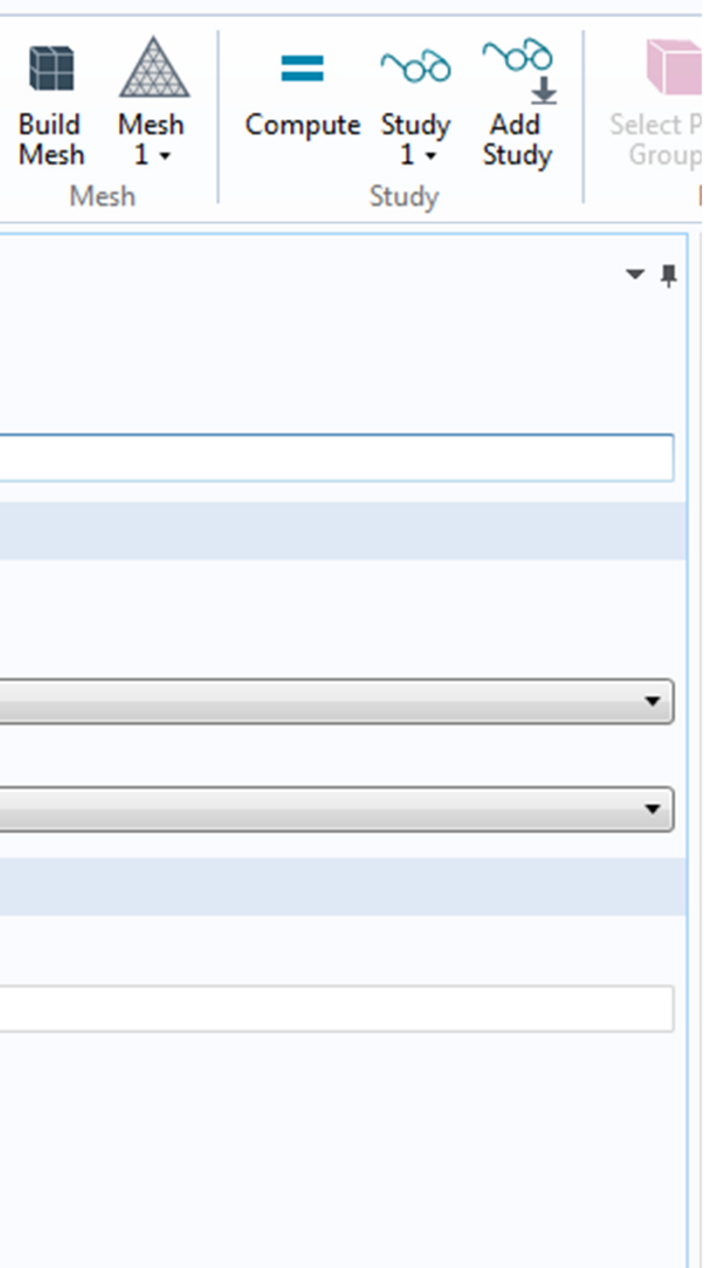

### **ETH** zürich

## **General Workflow**

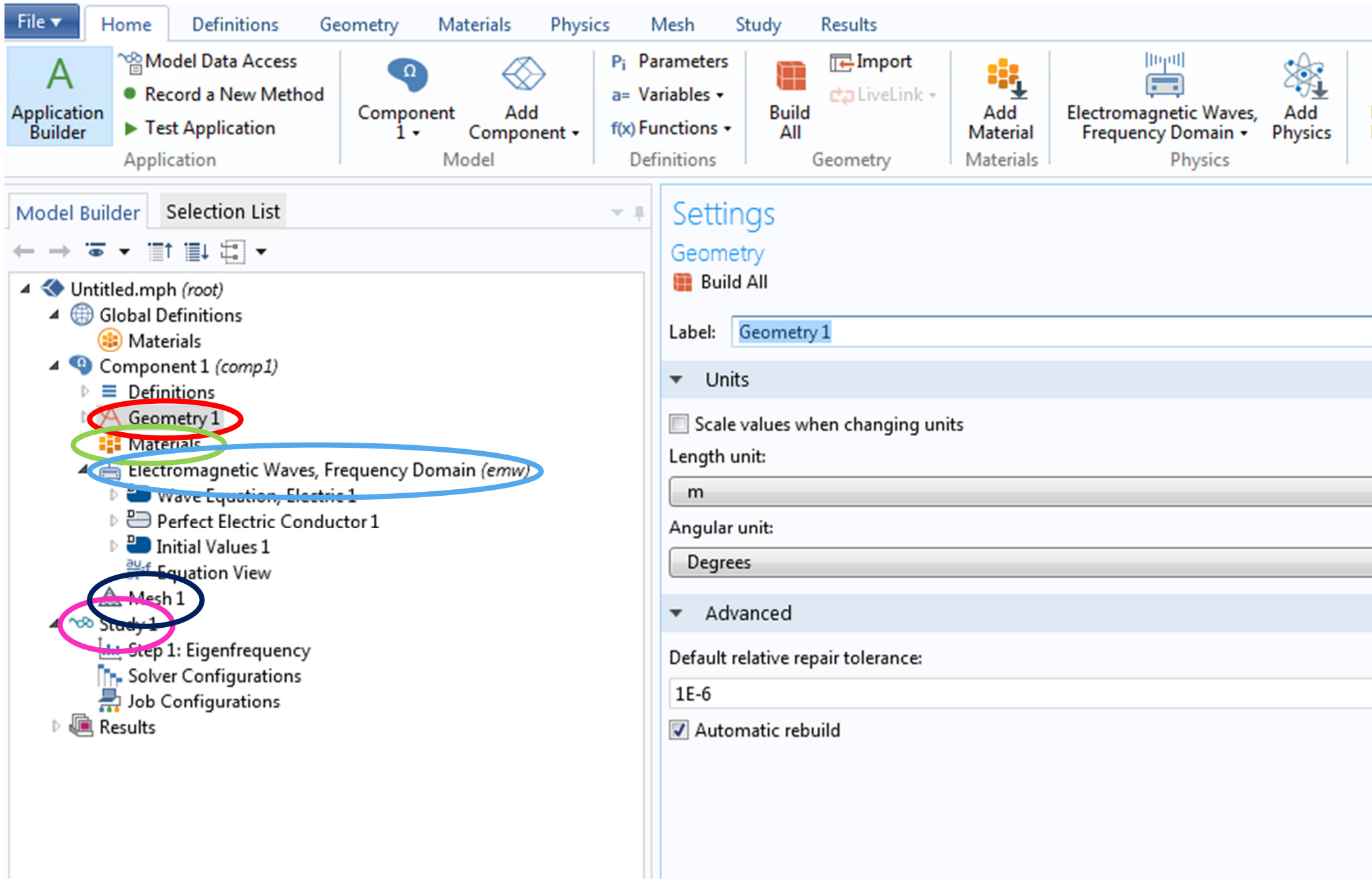

 $\bullet$ Every Student has access to Linux Server

## **ETH**zürich

## **Starting COMSOL**

Connection to Linux Server

1) Download and install Cisco Anyconnect: https://ethz.ch/content/dam/ethz/special-interest/hest/isghest-dam/documents/pdf/vpn-de.pdfAvailable for MS,MAC & Linux

- 2) Connect to ETH network using Ciso Anyconnect
- 3) Connect to Linux Server
	- •Linux & Mac: using terminal type «ssh \$username@itet-ief-l0.ethz.ch -X»
	- $\bullet$ Windows, Linux, Max: using any remote desktop with xserver capability (e.g. Remmina)
- 4) Enter Username and Password

5) Start COMSOL

type: «comsol &» into the terminal